#### <<SolidWorks 2012

 $<<$ SolidWorks 2012

- 13 ISBN 9787111393092
- 10 ISBN 7111393090

出版时间:2012-9

页数:505

字数:807000

extended by PDF and the PDF

http://www.tushu007.com

### <<SolidWorks 2012

SolidWorks

2012 SolidWorks

2012

Solidworks2012

 $AVI$ 

SolidWorks  $2012$ 

# <<SolidWorks 2012

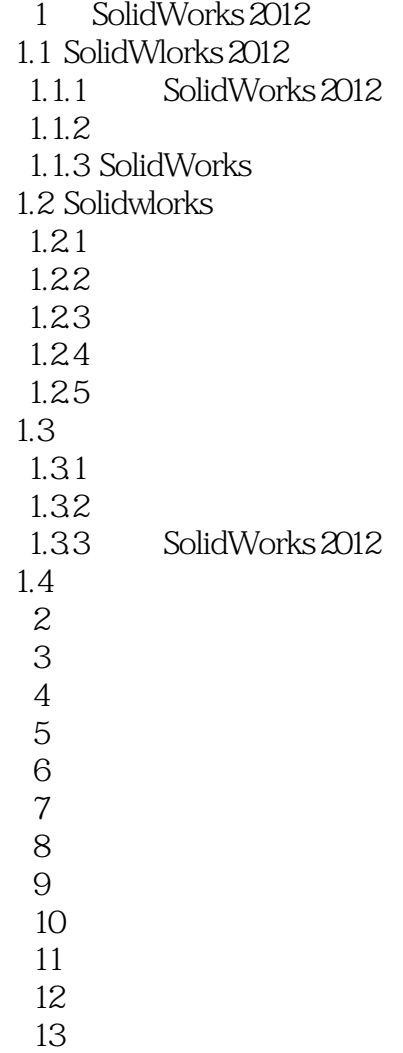

#### <<SolidWorks 2012

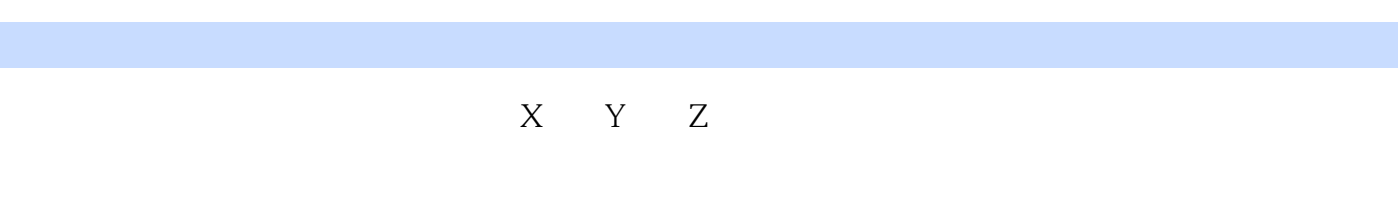

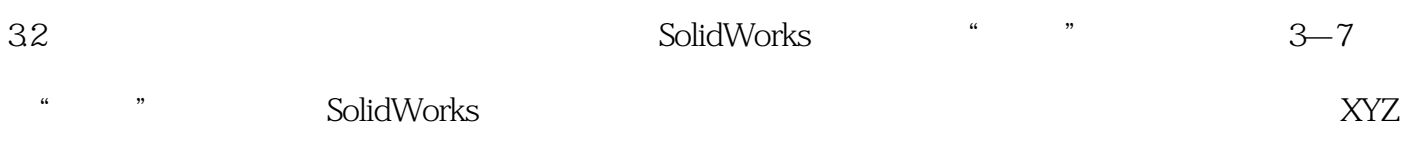

#### SolidWorks

 $(1)$  1)新建一个文件,在左侧的FeatureManager设计树中选择"前视基准面"作为草绘基准面。  $2$   $*$   $*$  $3$ <sup> $4$ </sup>  $^{\circ}$   $^{\circ}$   $^$  $120"$  $4$   $\frac{a}{a}$  ,  $\frac{a}{a}$  ,  $\frac{a}{a}$  $\frac{a}{\sqrt{a}}$  , where  $\frac{a}{\sqrt{a}}$  $5 \t 3-8$  6)选择菜单栏中的"插入"→"曲线"→"投影曲线"命令,或者单击"曲线"工具栏中的(投影  $\frac{1}{\sqrt{2}}$ ,  $\frac{1}{\sqrt{2}}$ ,  $\frac{1}{\sqrt{2}}$  7)点选"面上草图"单选钮,在(要投影的草图)列表框中,单击选择如图3—8所示的样条曲线1;  $3-8$  and  $2$  $\mu$  and  $\mu$ "投影曲线"属性管理器设置如图3—9所示。  $3 - 10$  $\sim$ 1<br>The Secretary Manager<br> $\sim$  TeatureManager  $2$  +  $\frac{1}{2}$  +  $\frac{1}{2}$  +  $\frac{1}{2}$  +  $\frac{1}{2}$  $3-11$ 3<br>A FeatureManager 4)选择菜单栏中的"工具"→"草图绘制实体"→"样条曲线"命令,在步骤3)中设置的基准面上  $\frac{3-12}{\cdot}$   $\frac{3}{\cdot}$   $\frac{12}{\cdot}$   $\frac{12}{\cdot}$   $\frac{$  $5$  +  $\frac{4}{3}$  +  $\frac{4}{3}$  +

<<SolidWorks 2012

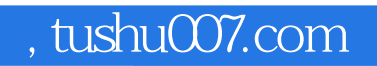

## <<SolidWorks 2012

本站所提供下载的PDF图书仅提供预览和简介,请支持正版图书。

更多资源请访问:http://www.tushu007.com